## **天井カメラ リモコンでのアングル変更**

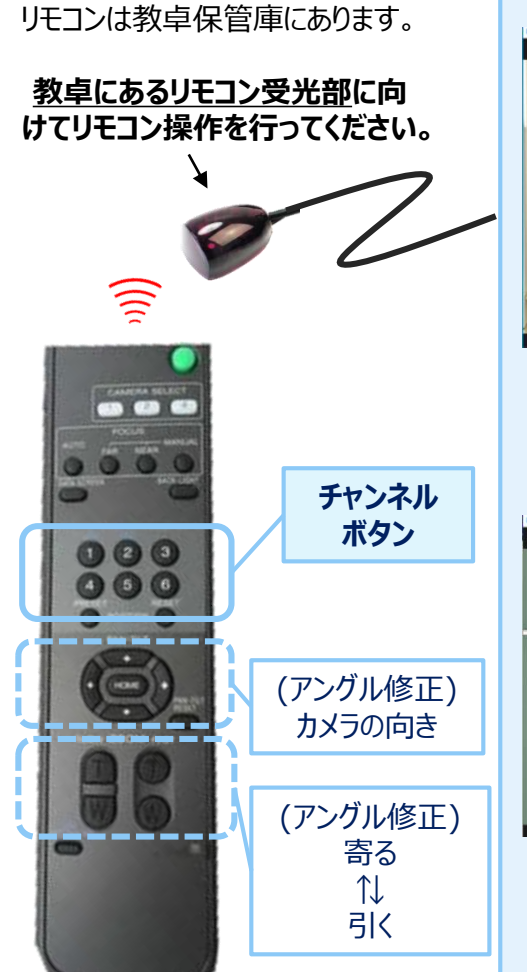

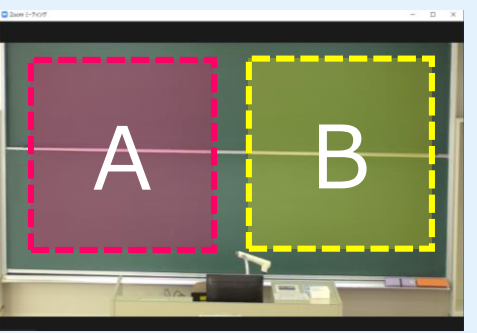

**チャンネル1**=黒板・白板 全体 **チャンネル2**=黒板・白板A部分アップ **チャンネル3**=黒板・白板B部分アップ ★基本はこのアングルがオススメです。

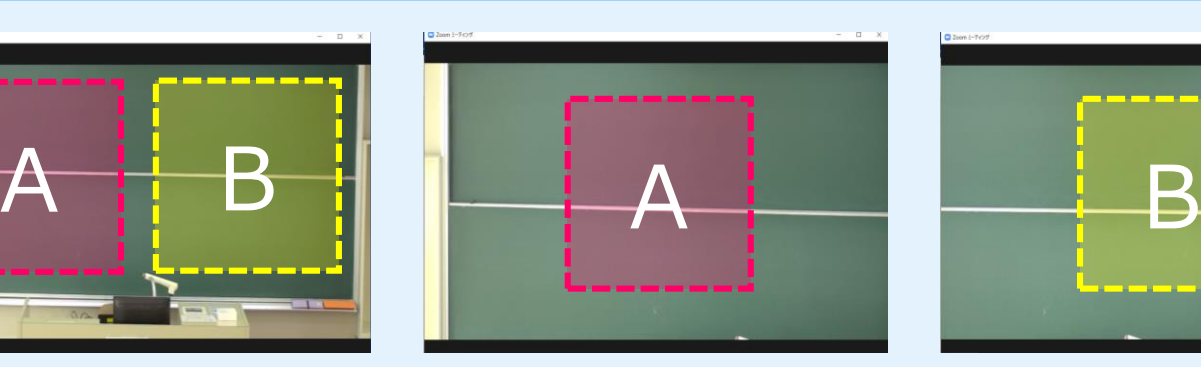

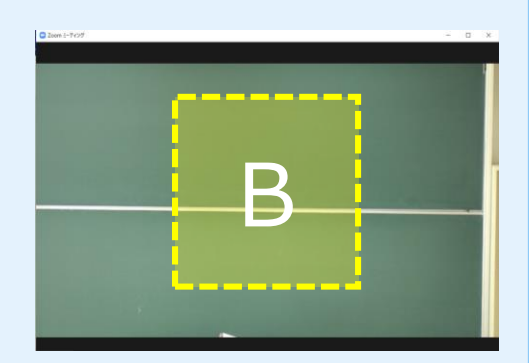

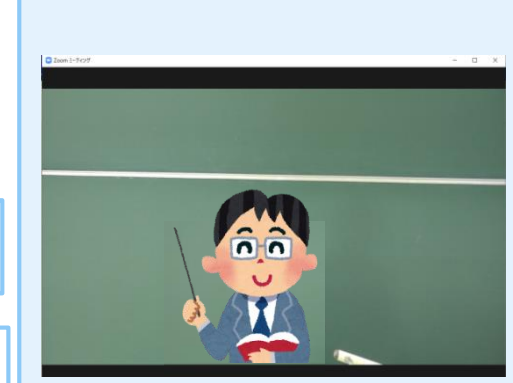

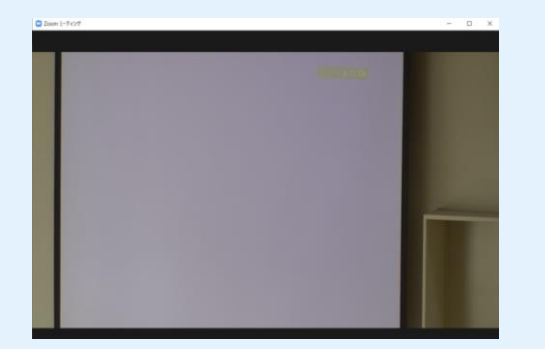

**チャンネル4**=教卓メイン **チャンネル5**=スクリーン **チャンネル6**=黒板・白板+スクリーン ★スクリーンで投影した映像をライブ配信 する場合に使用することがあります。

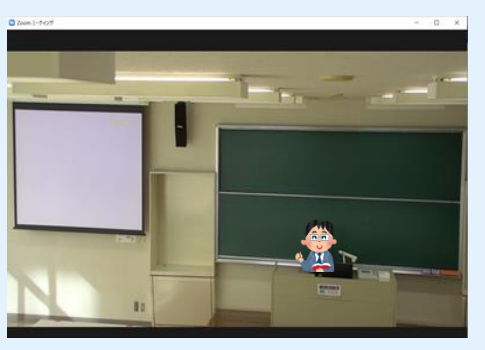

## **天井カメラ設置教室**

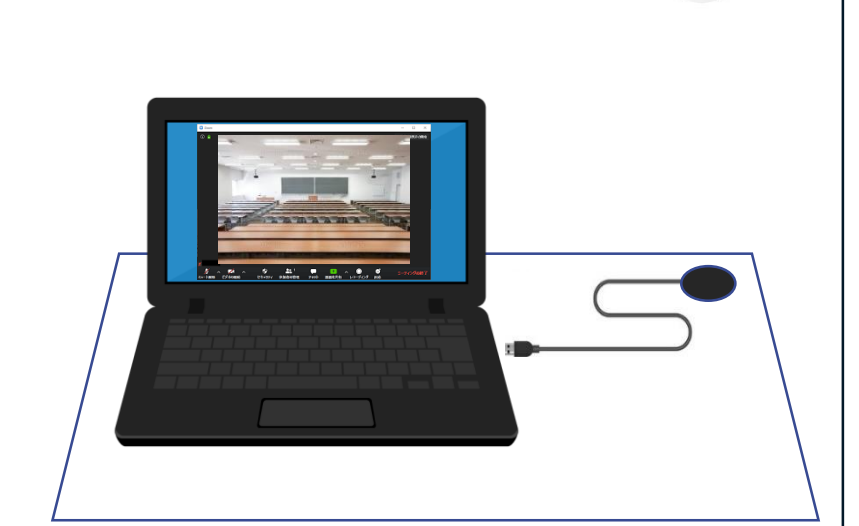

## ライブ配信方法

<必要なもの>

- ・教卓で使用するPC(学内ネットワークに接続できるもの)
- ・Zoom、Teamsのアカウント

・教室用マイク

①天井カメラのUSBケーブルをPCに接続する。

②Zoom、Teamsのカメラとマイクを【… (TC UB570またはUB3300 USB)】に設定する。

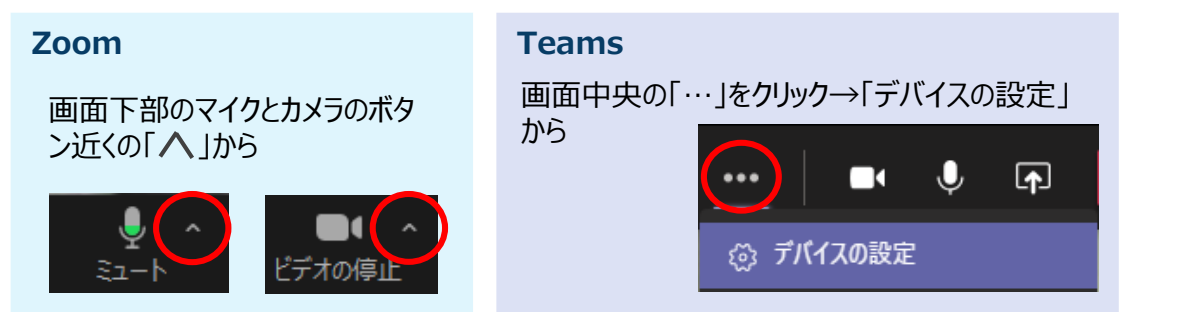

できること

・天井カメラの映像・教室マイク音声をPCに入力できる。 ・6つの異なるアングルをリモコンのボタン一つで切り替えできる。 ③相手側の声を教室で出力する場合は、教材提示HDMIをPCに接続し、 スピーカーを【 …(インテル(R)ディスプレイ用オーディオ)】※に選択する。 ※3号館ではスピーカーを【ヘッドホン(Realtek(R)Audio)】に選択する。

ライブ配信を収録したい場合、ZoomやTeamsのレコーディング機能で収録する。